# Student Journal

## U2-1.2 Let's explore going step-by-step in EdScratch

## Task 1: What will Edison do?

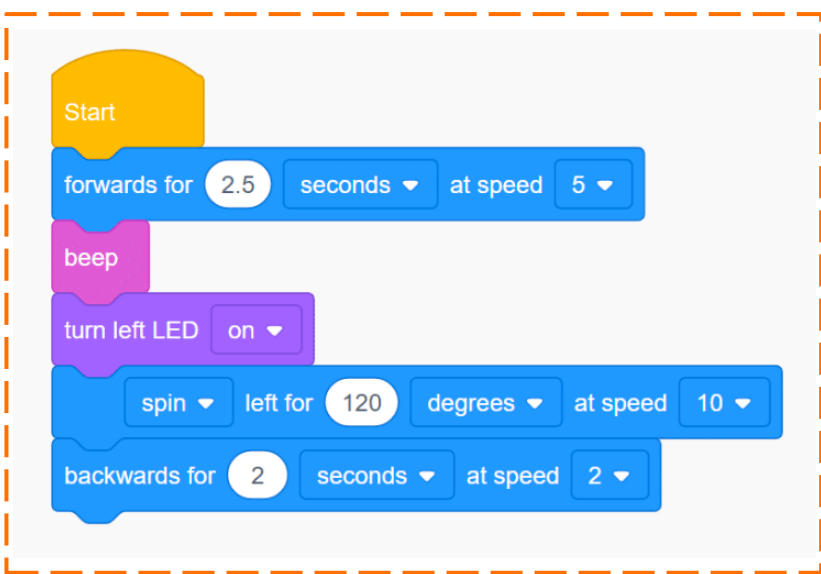

All EdScratch programs need to have the yellow Start block at the very top. This lets the robot know that the program starts with the first block below the Start block.

1. If you download this program to Edison, what will the robot do? Be sure to write your answer int he correct sequence.

### Task 2: Go to EdScracth and write the program in the picture above

### Task 3: Change the sequence

Try changing the sequence of your program. Change the order of at least three of the blocks in your program. **Don't add any more blocks or change any of the options inside a block** - only change the sequence!

Download your new program to Edison and run it in your robot.

2. Which blocks did you move to change the program's sequence? Write down your new program.